### 去哪儿网qp热更新技术的架构与实践 分享⼈:孟超

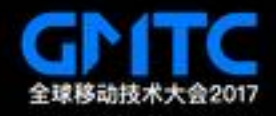

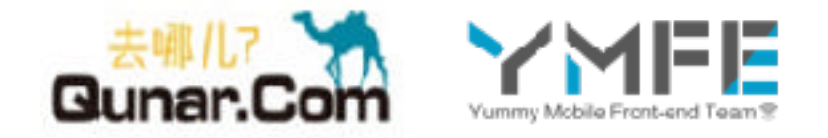

#### **讲师介绍**

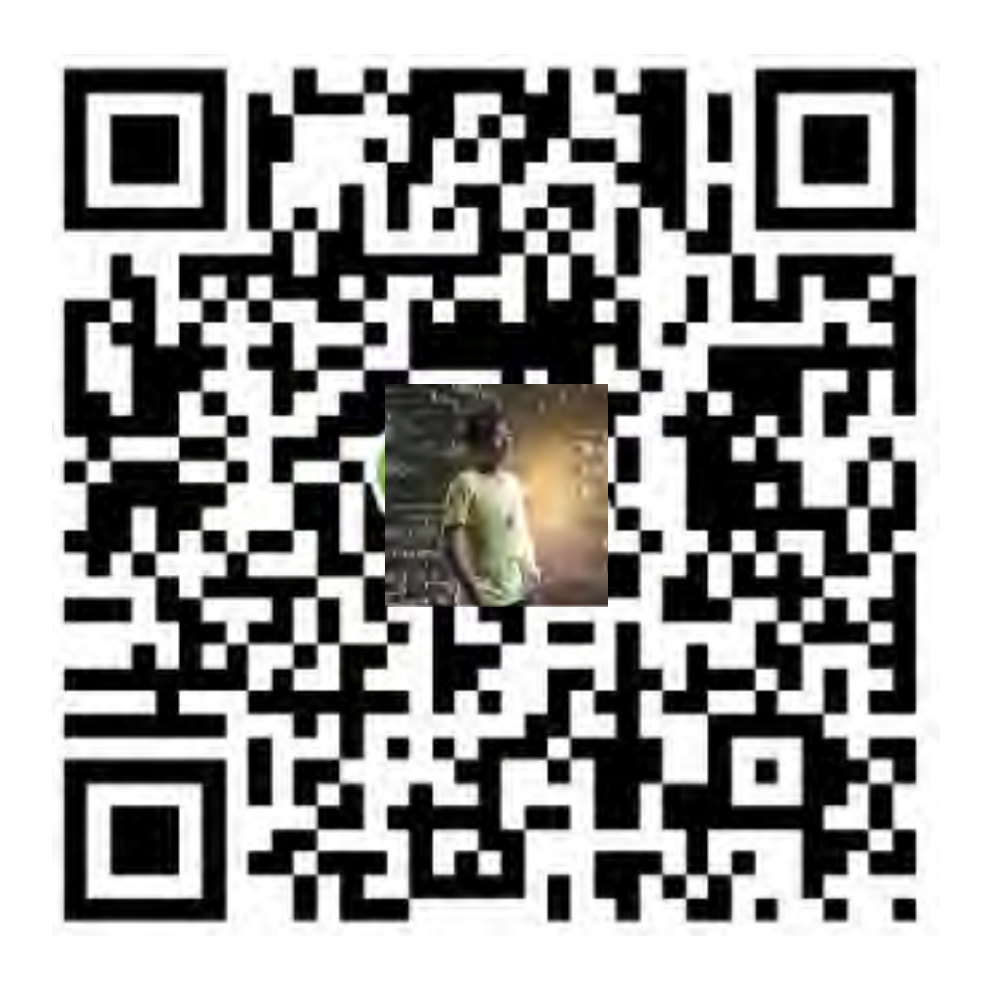

#### 孟超 资深iOS研发工程师

去哪儿网 YMFE(前端架构组)

2014年底加入去哪儿, 担任前端架构组iOS团队负 责人, 一直专注于Hybrid框架的设计与研发工作, 目前已有上百个hybrid项目在去哪儿客户端稳定运 行。本人在移动混合开发方面有较深的研究,近期 专注于Hybrid和React Native等框架的性能提升和 SDK化。

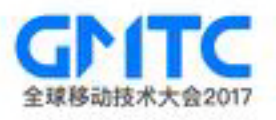

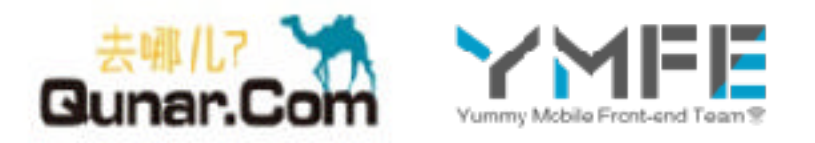

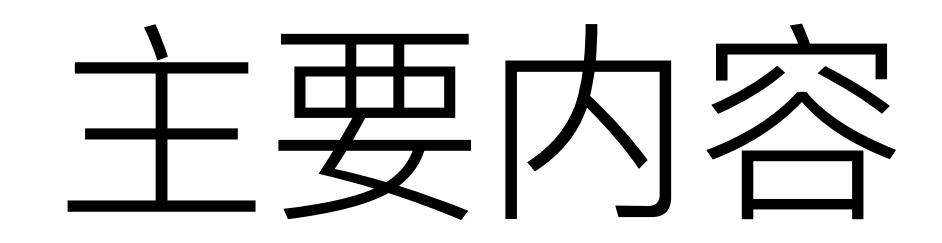

# 1.背景介绍 2.统计平台简介 3.热更新平台以及客户端如何使用qp包 4.下线、回滚逻辑 5.客户端更新策略详解 6.总结回顾

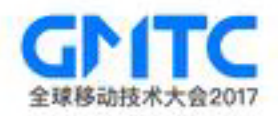

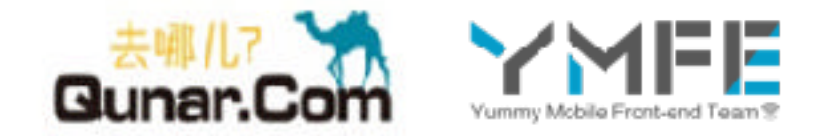

#### 在Qunar客户端中, Hybrid和 React Native无处不在

旅游度假甚至达到了80%的hybrid化】

这样真的不影响用户体验吗?

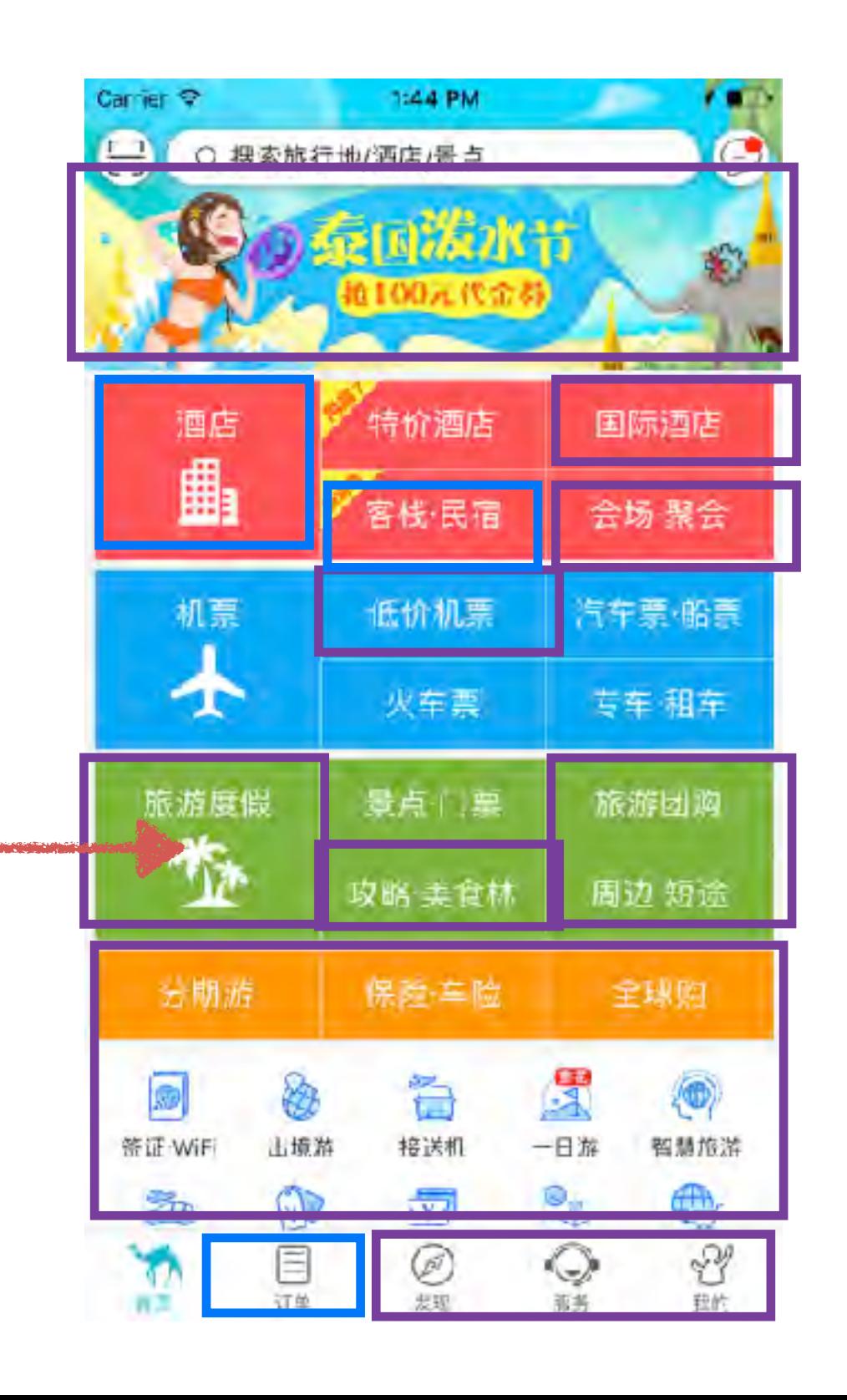

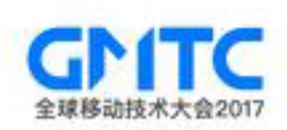

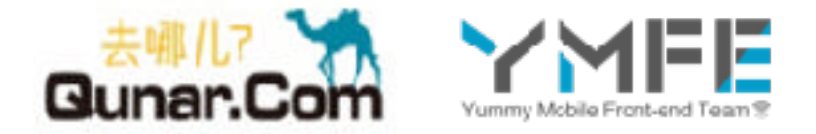

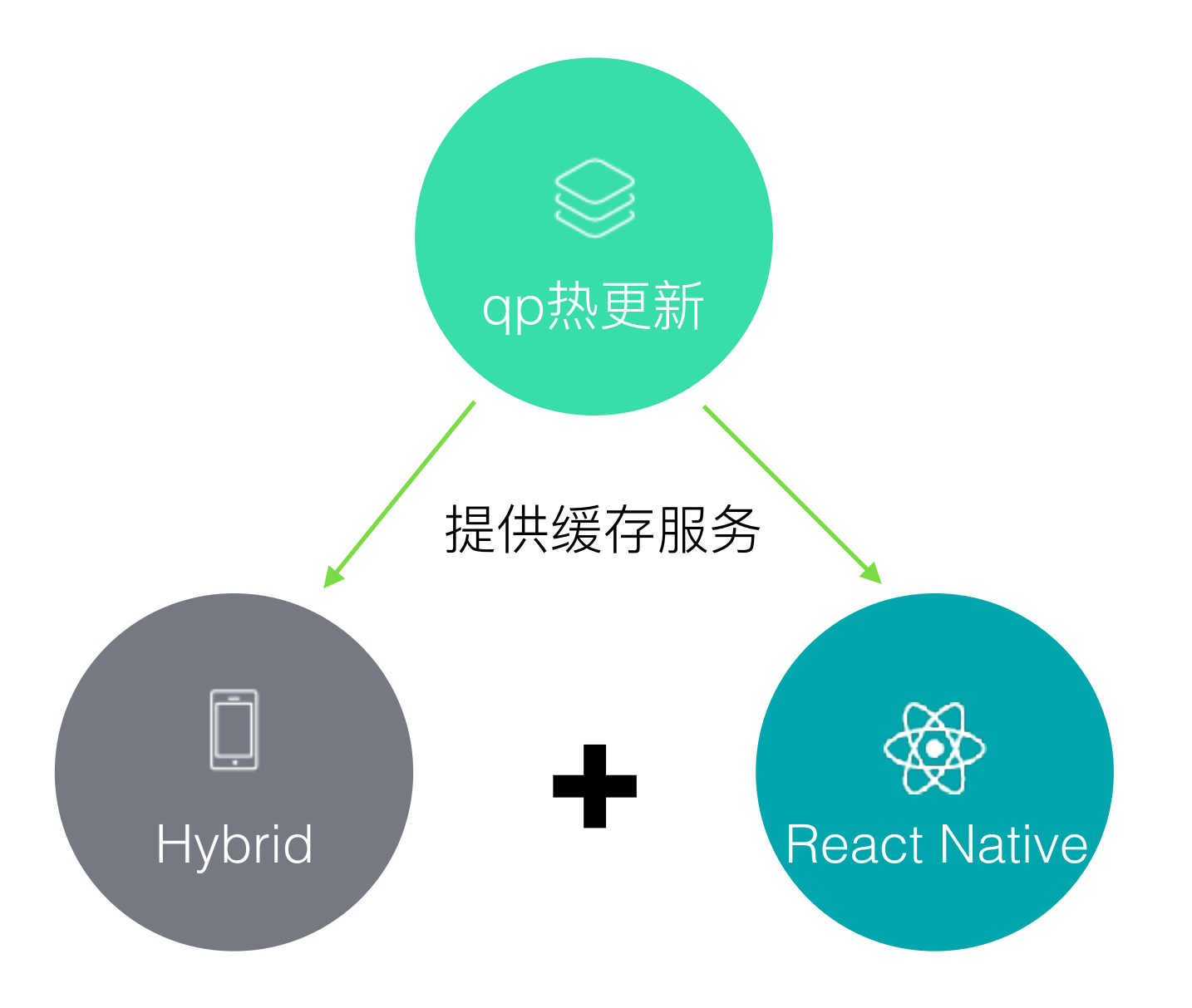

#### 这样真的不影响用户体验吗?

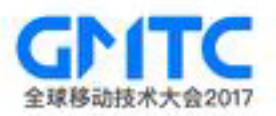

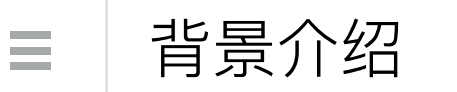

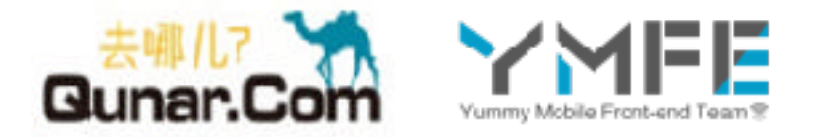

最初的解决方案

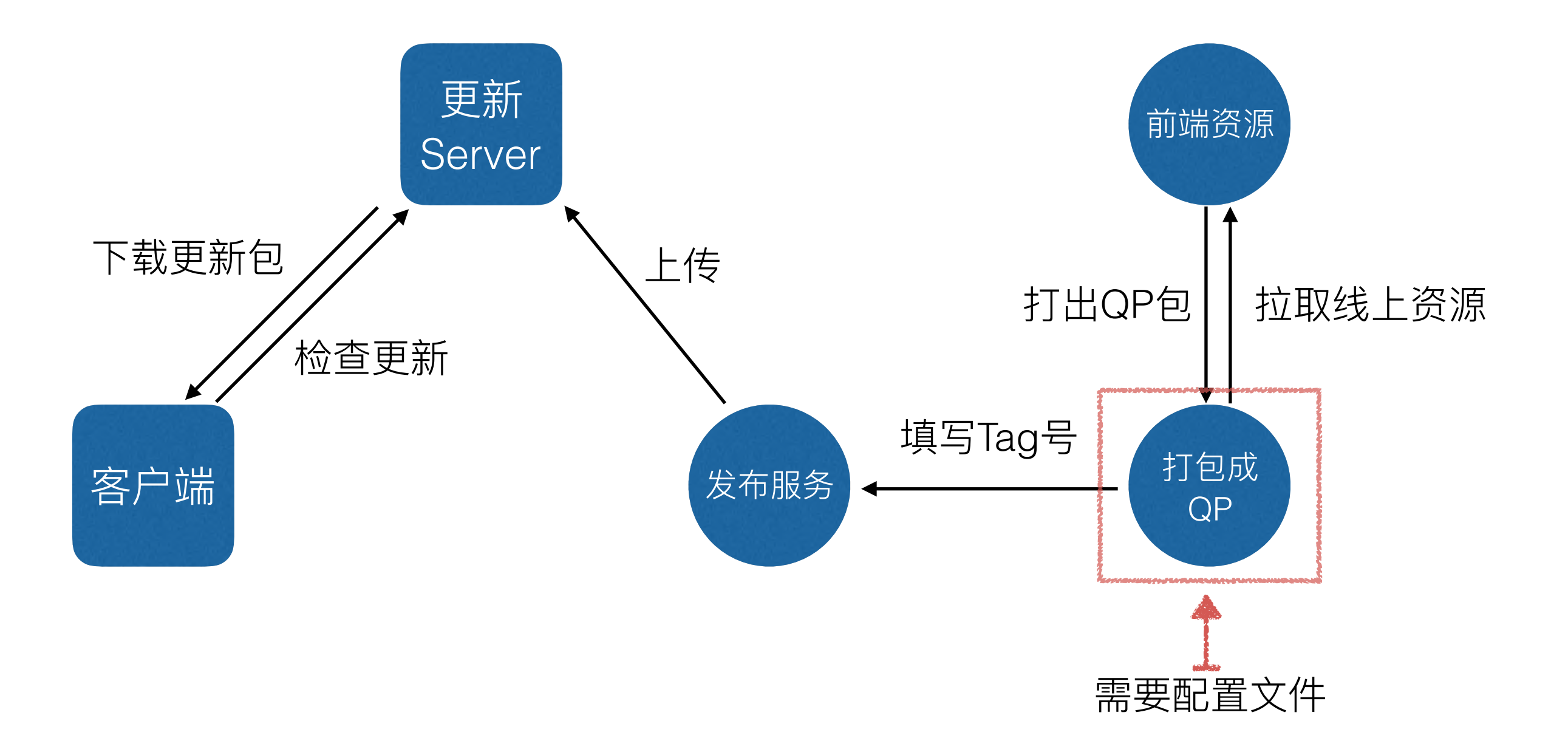

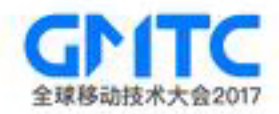

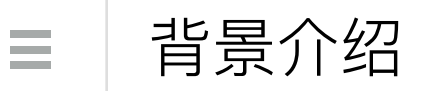

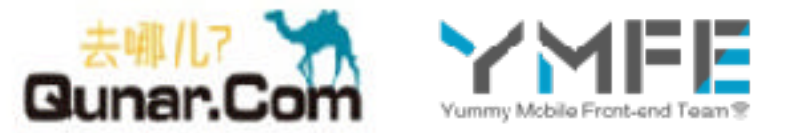

打QP包的配置⽂件

```
hybridid : testhbd
version : 1
i05_vid: vid_001
android_vid : vid_001, com. qunar. module_1, com. qunar. module_2
remote :
```
- +http://ued.qunar.com
- +http://www.qunar.com
- http://ued.qunar.com/test/index.js

local :

- http://qunar.com/test/test.png
- ./test/test.png

#### index.yaml

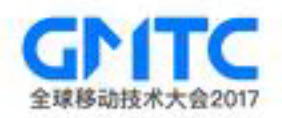

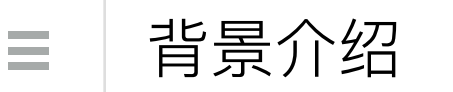

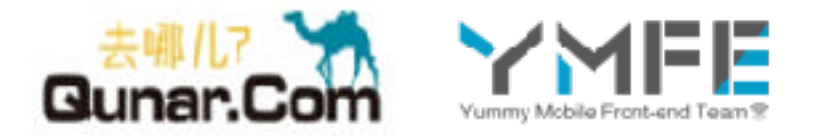

最初的解决方案

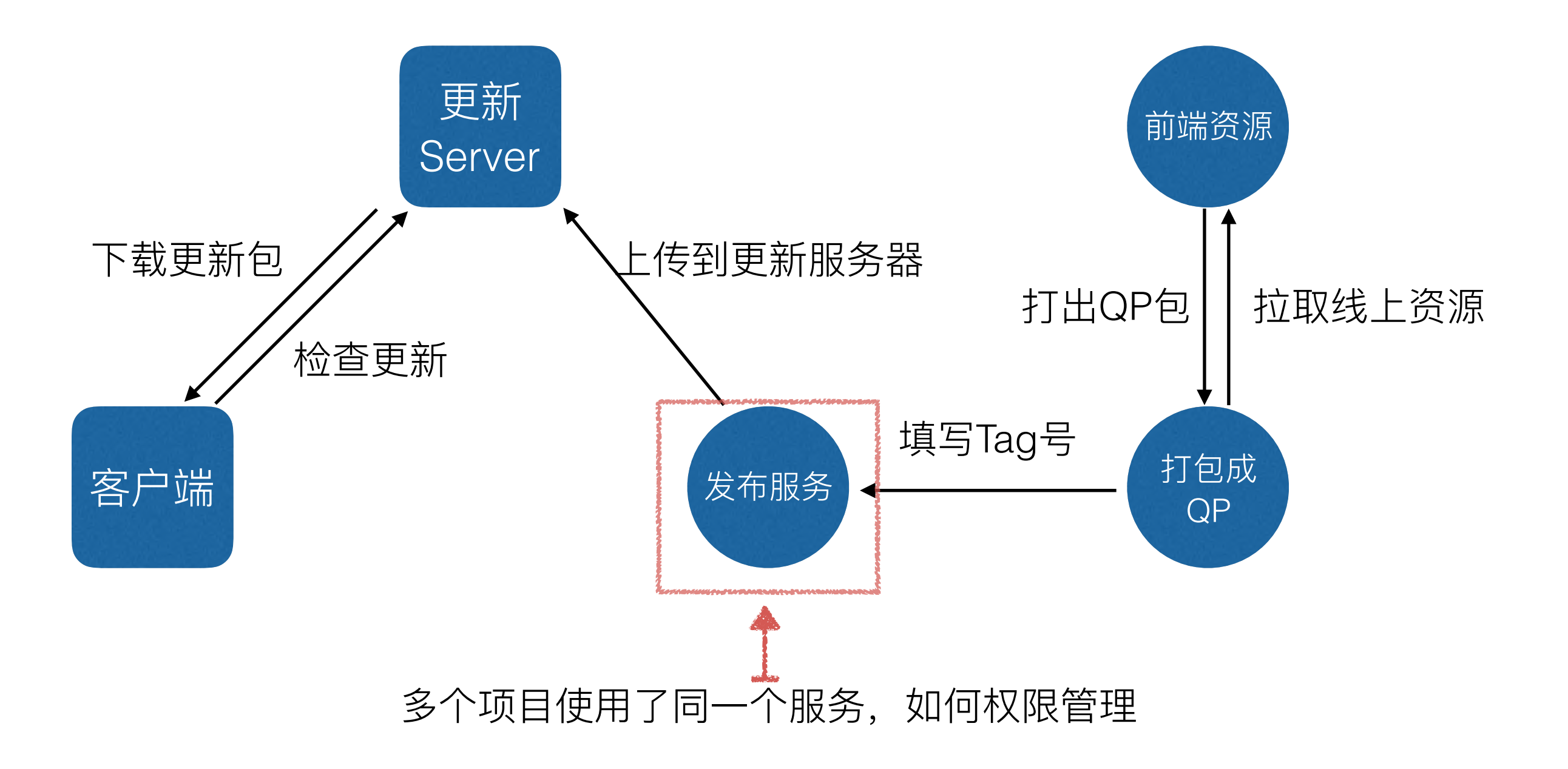

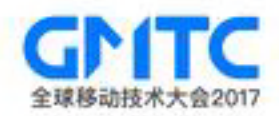

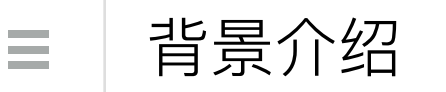

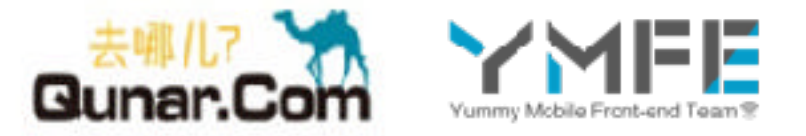

简单粗暴的权限管理

#### 1、手动维护一个配置文件, 比如叫hybrid.info

'test1', ['30070','10010'], ['san.zhang','si.li'] 'test2', ['30070'], ['wu.wang'] . . . 房东

#### 2、发布服务中的脚本会拉取这个文件,校验对应的人是否有权限

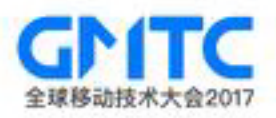

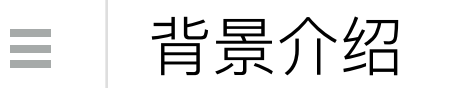

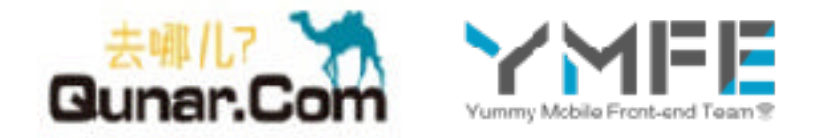

最初的解决方案

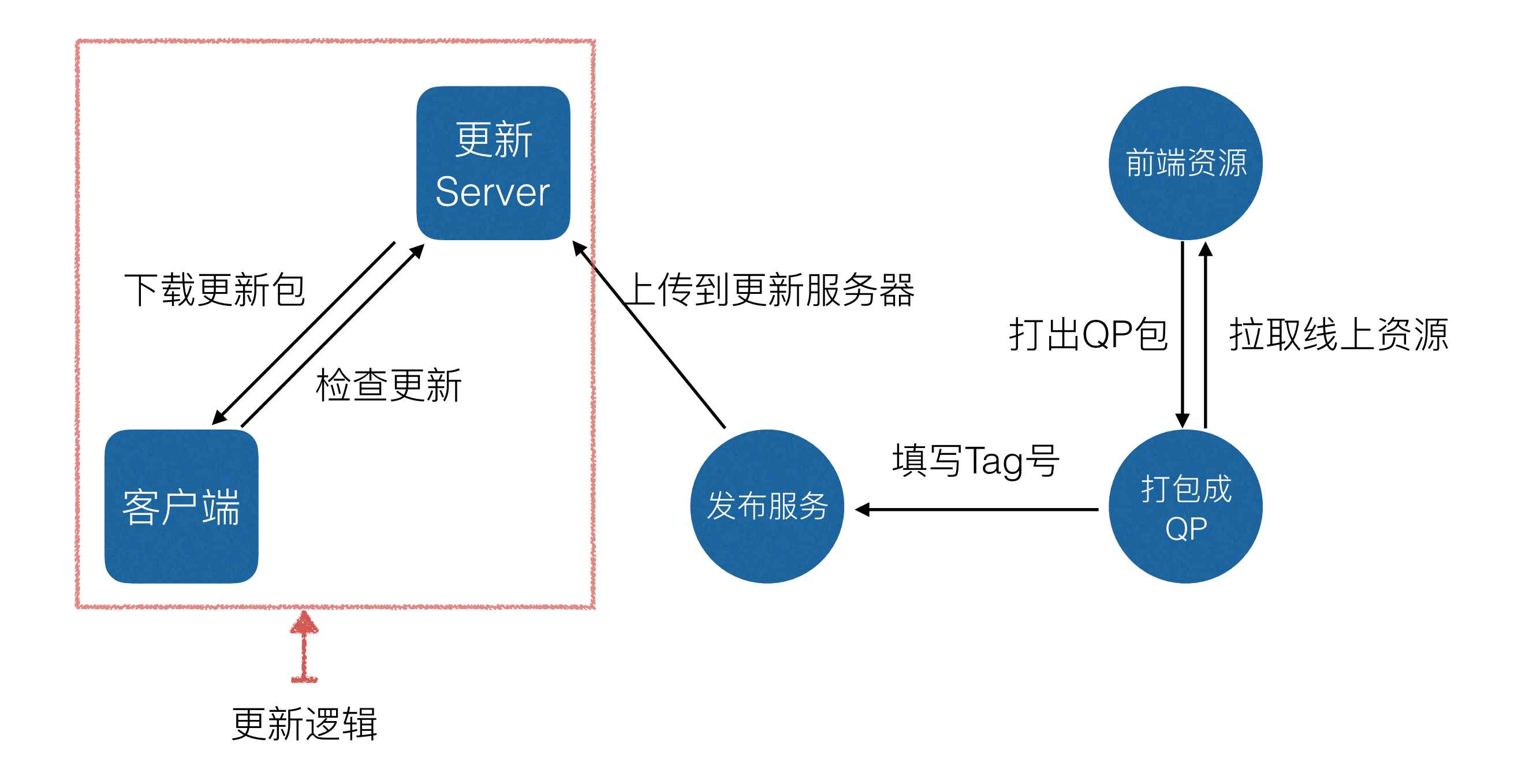

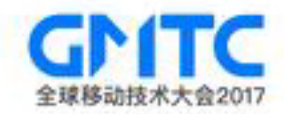

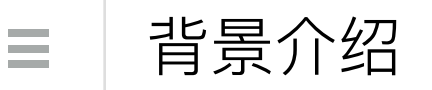

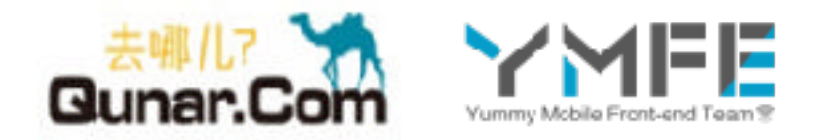

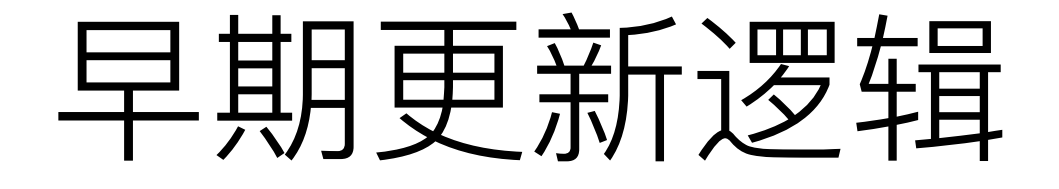

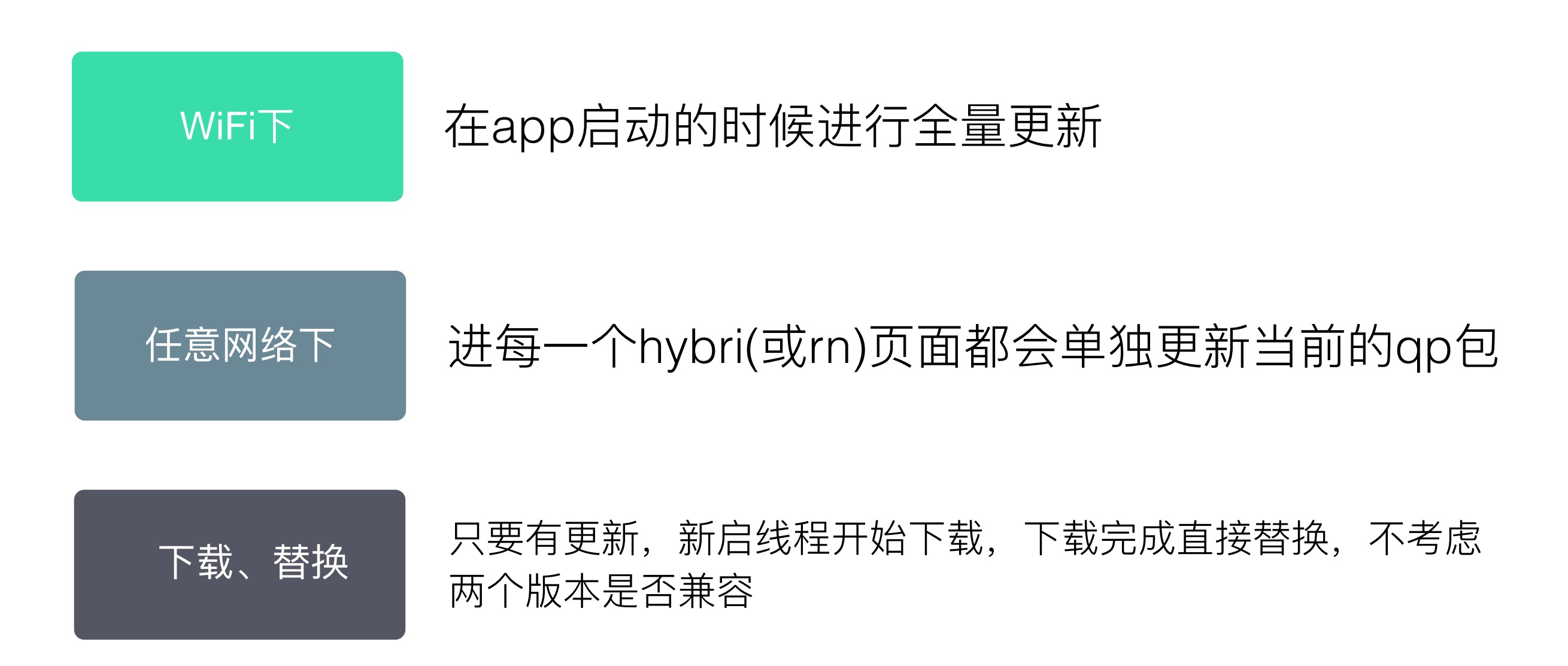

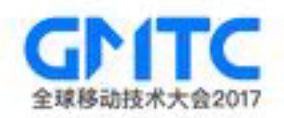

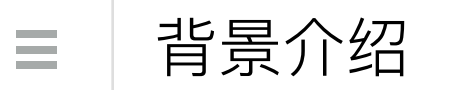

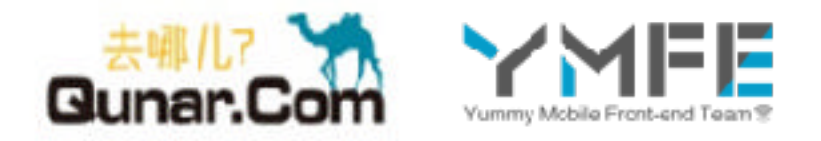

原始的诉求

- App Size不能超
- 开发快:不改变开发习惯,对前端透明
- 房东 • 体验好:需要良好的用户体验 • 发版灵活:快速迭代、快速修复 早期的方案还能满足吗?

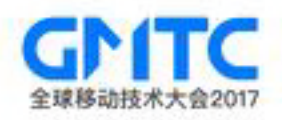

背景介绍  $\equiv$ 

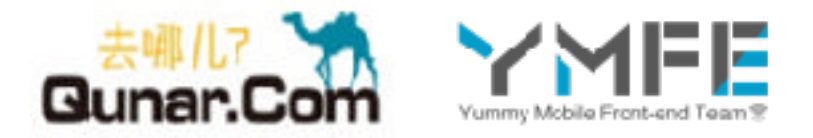

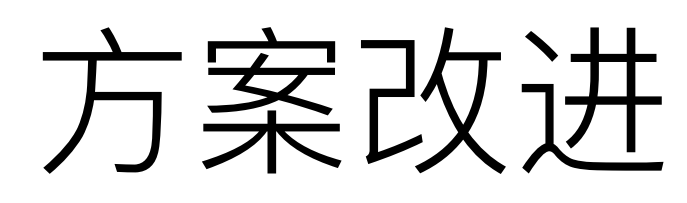

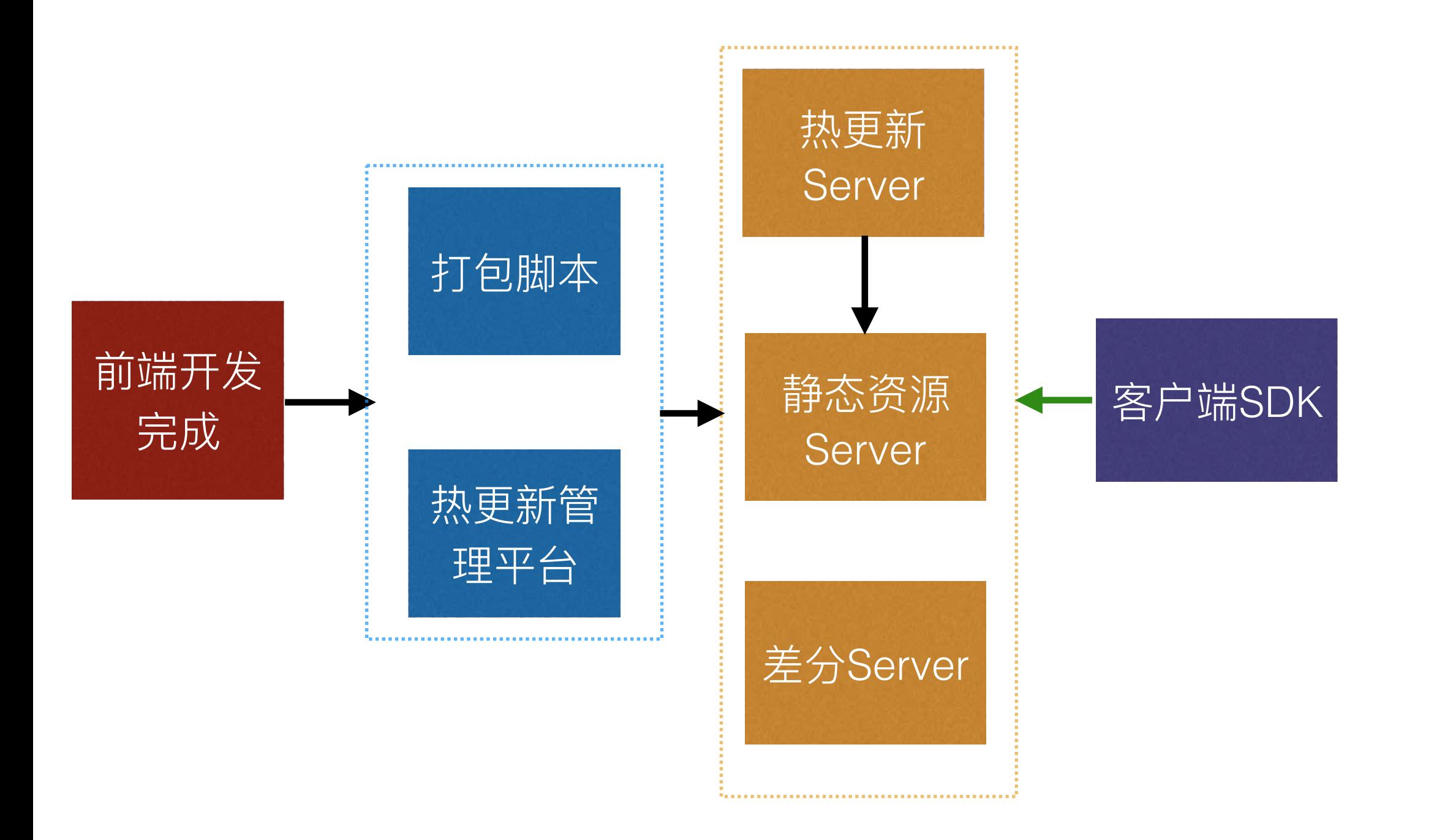

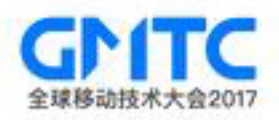

背景介绍  $\equiv$ 

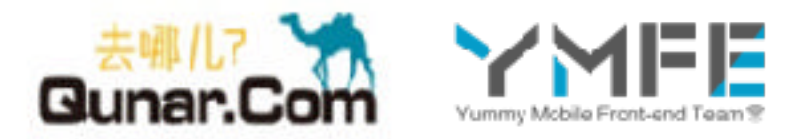

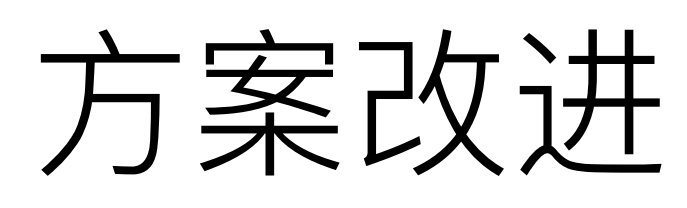

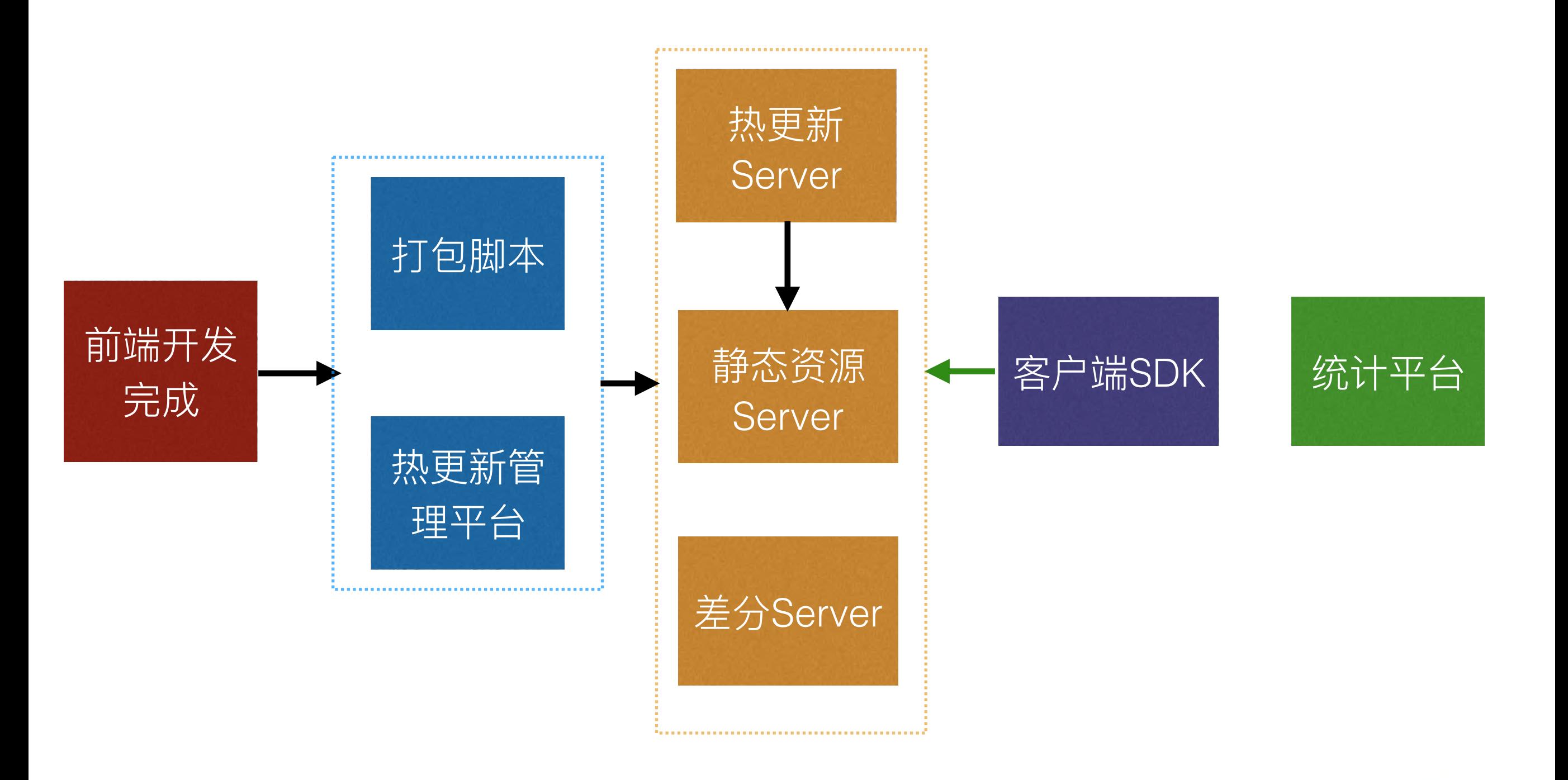

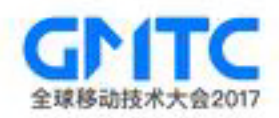

背景介绍  $\equiv$ 

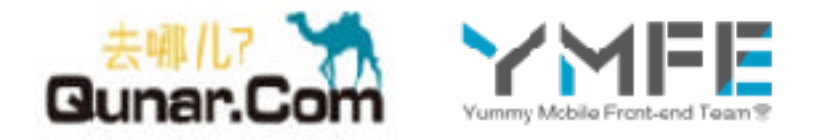

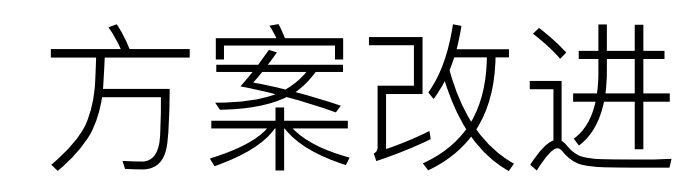

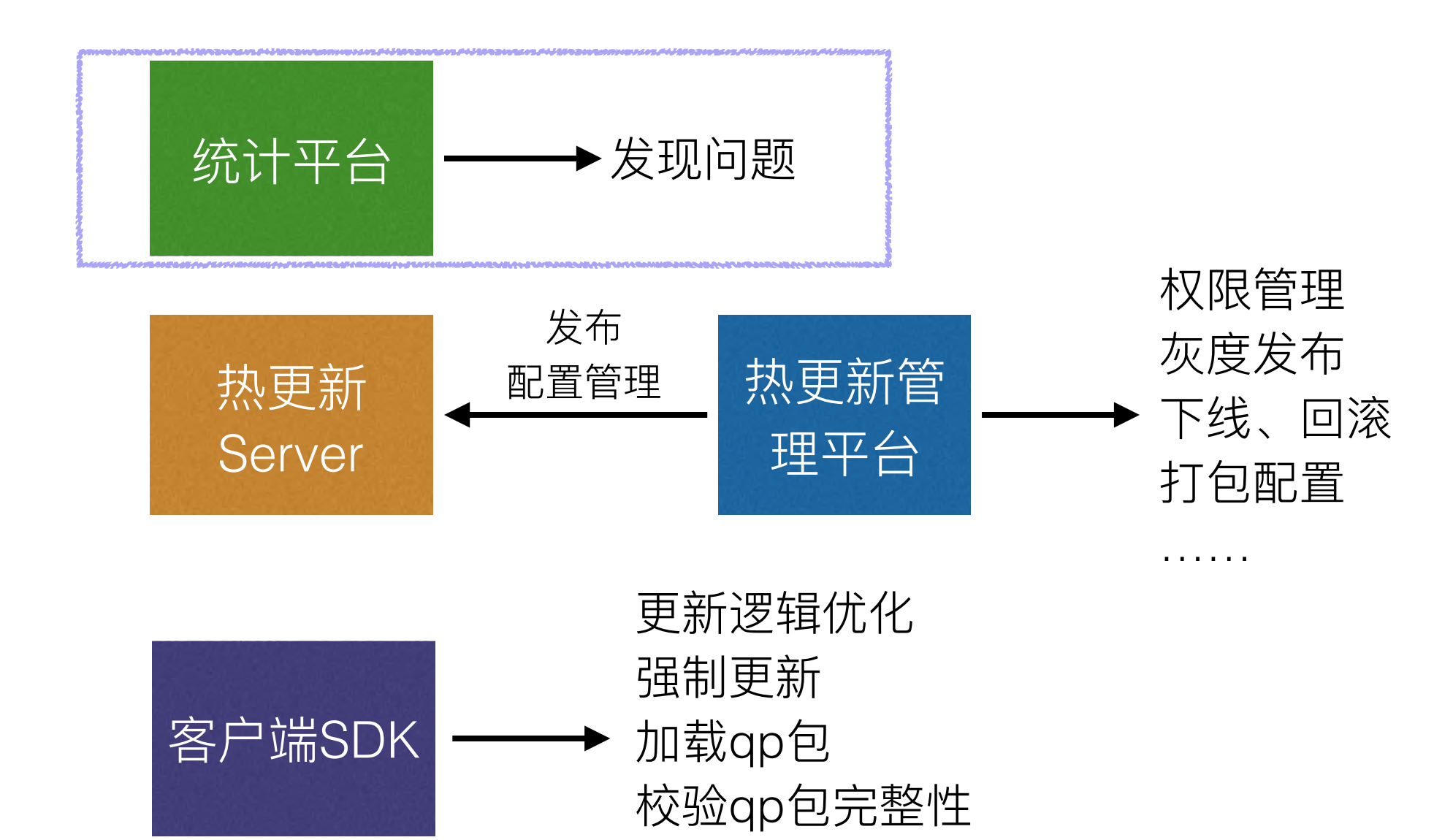

……

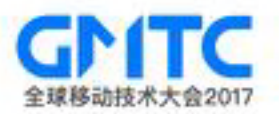

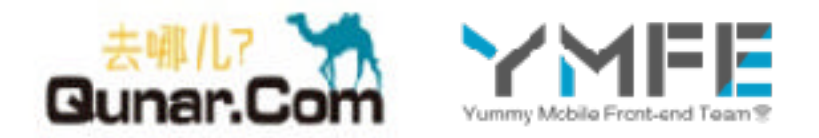

# 如何为框架优化提供数据支持?

- 离线包版本占比
- 离线包版本趋势
- 离线包下载时间
- 页面加载时间

• ……

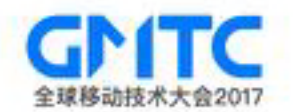

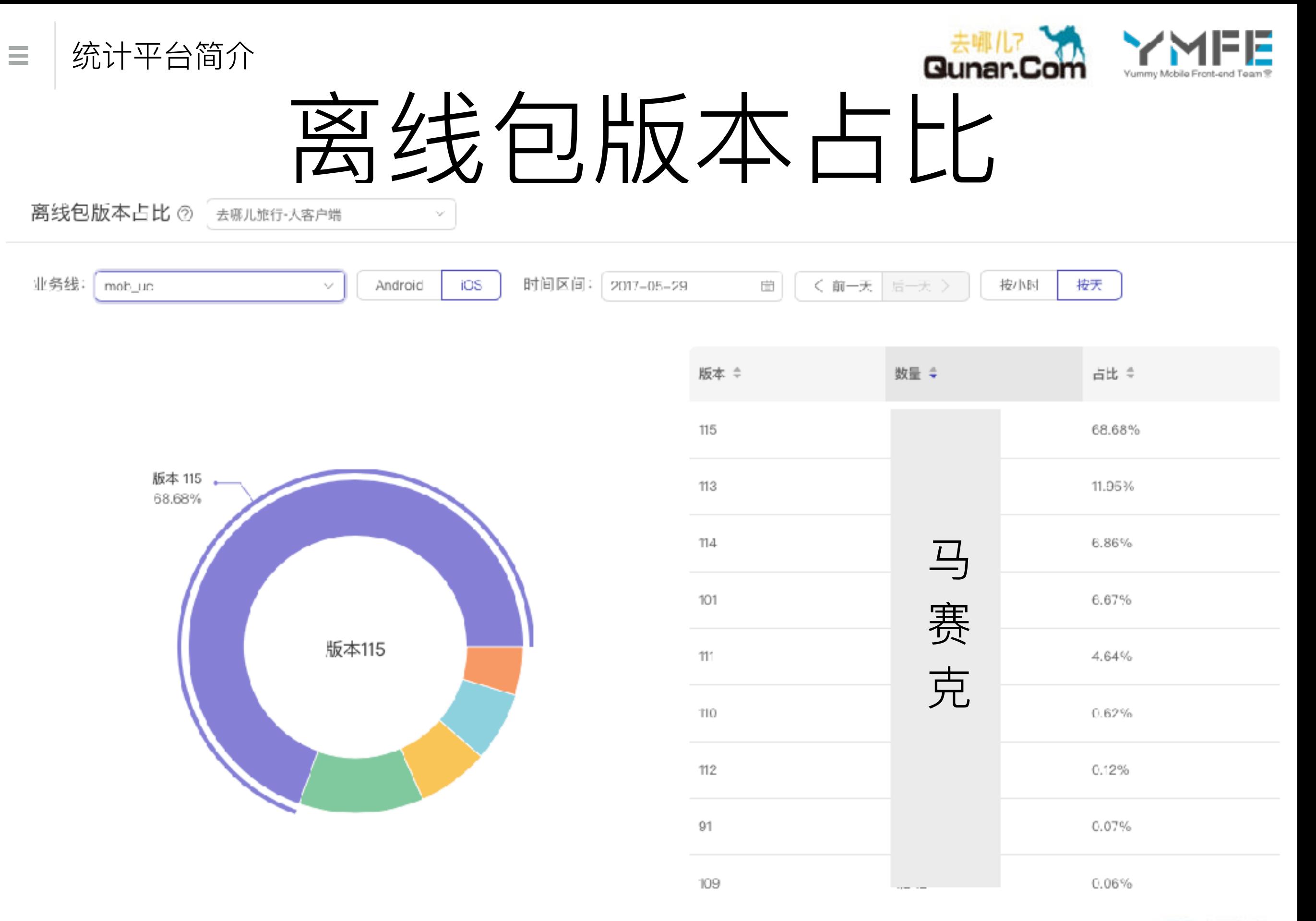

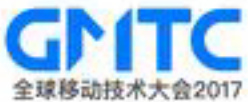

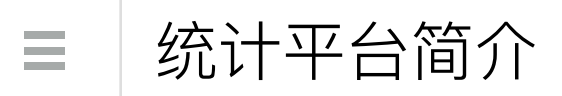

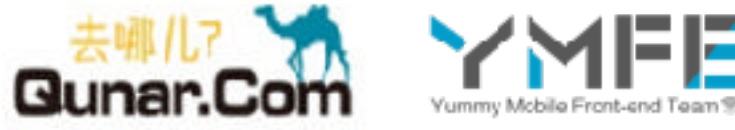

离线包版本趋势

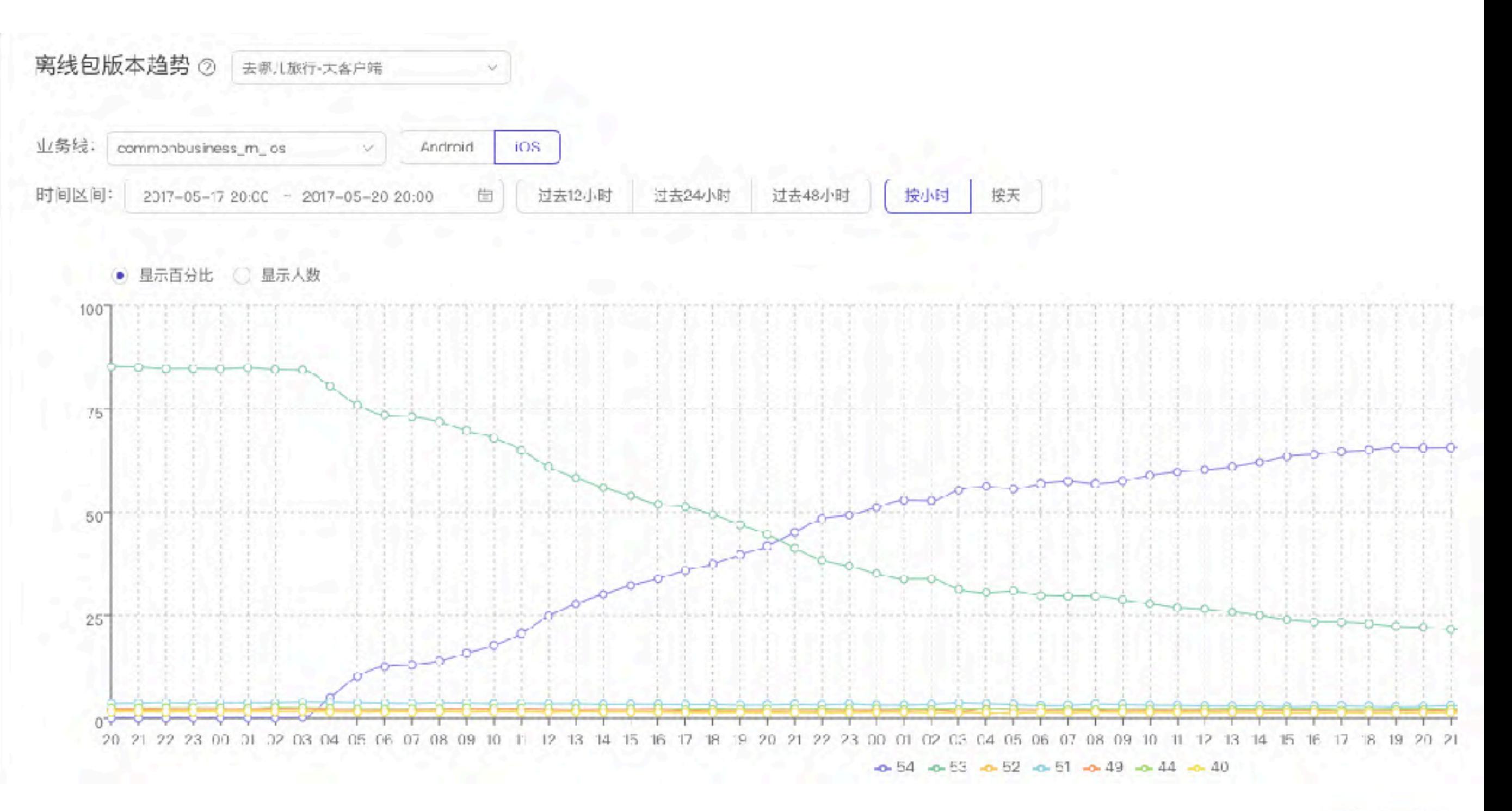

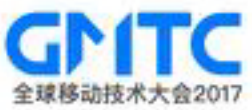

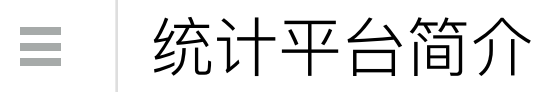

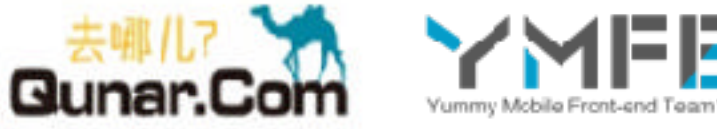

离线包下载时间

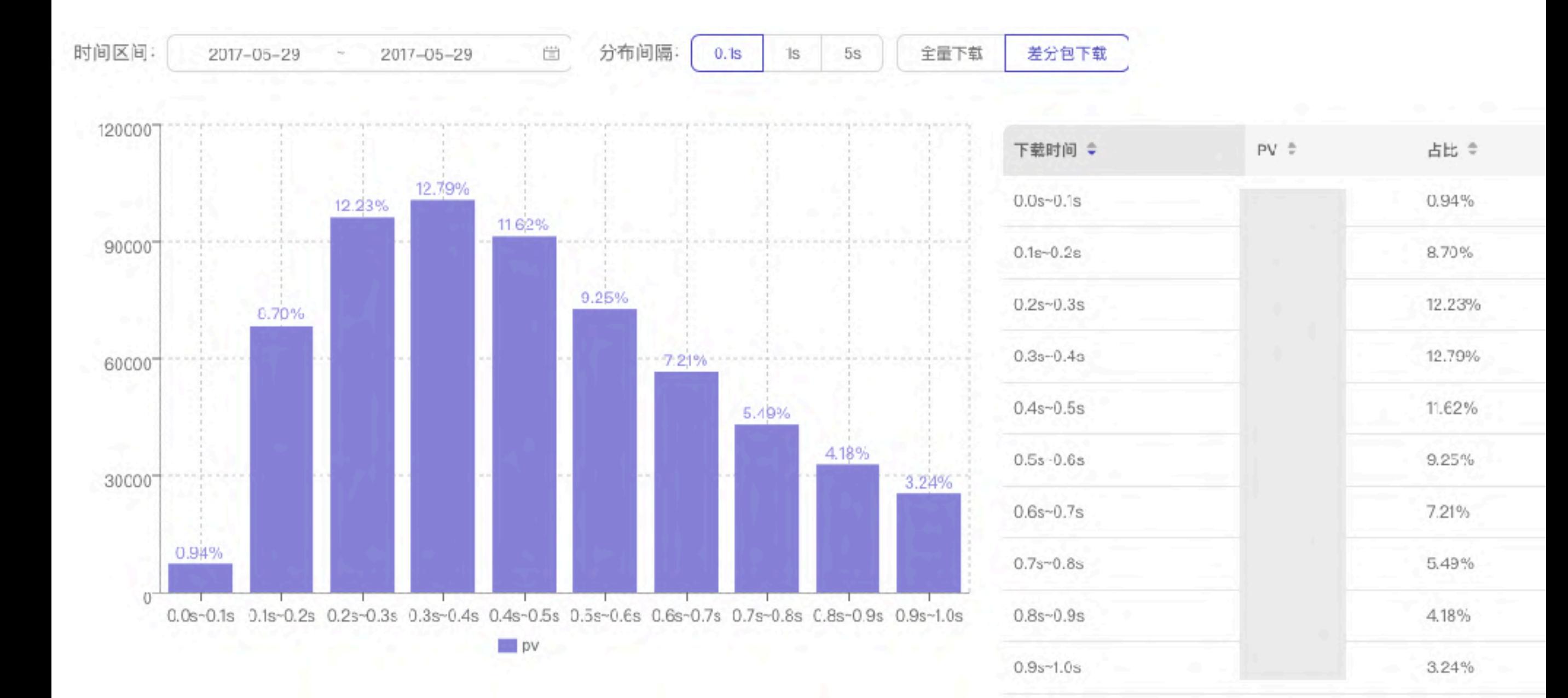

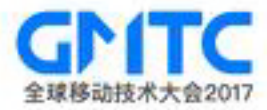

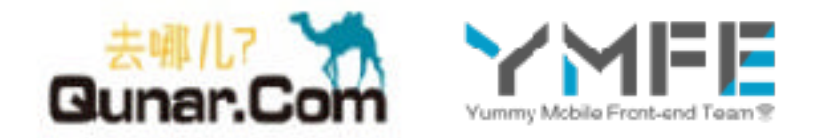

### 进⼀步的改进

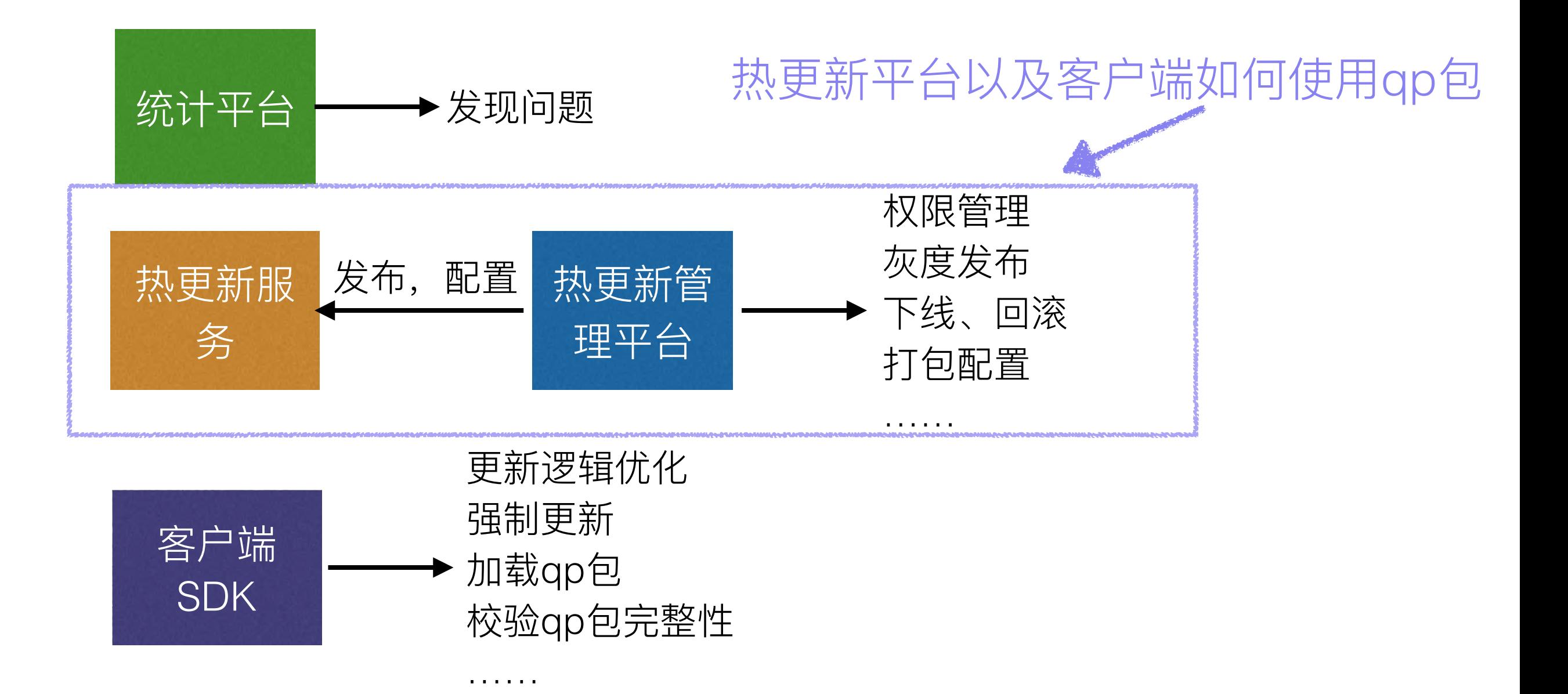

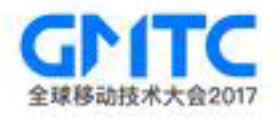

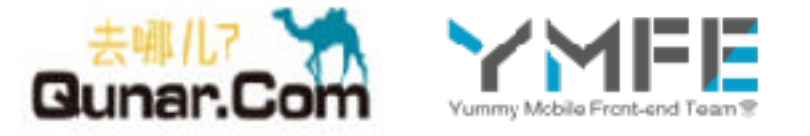

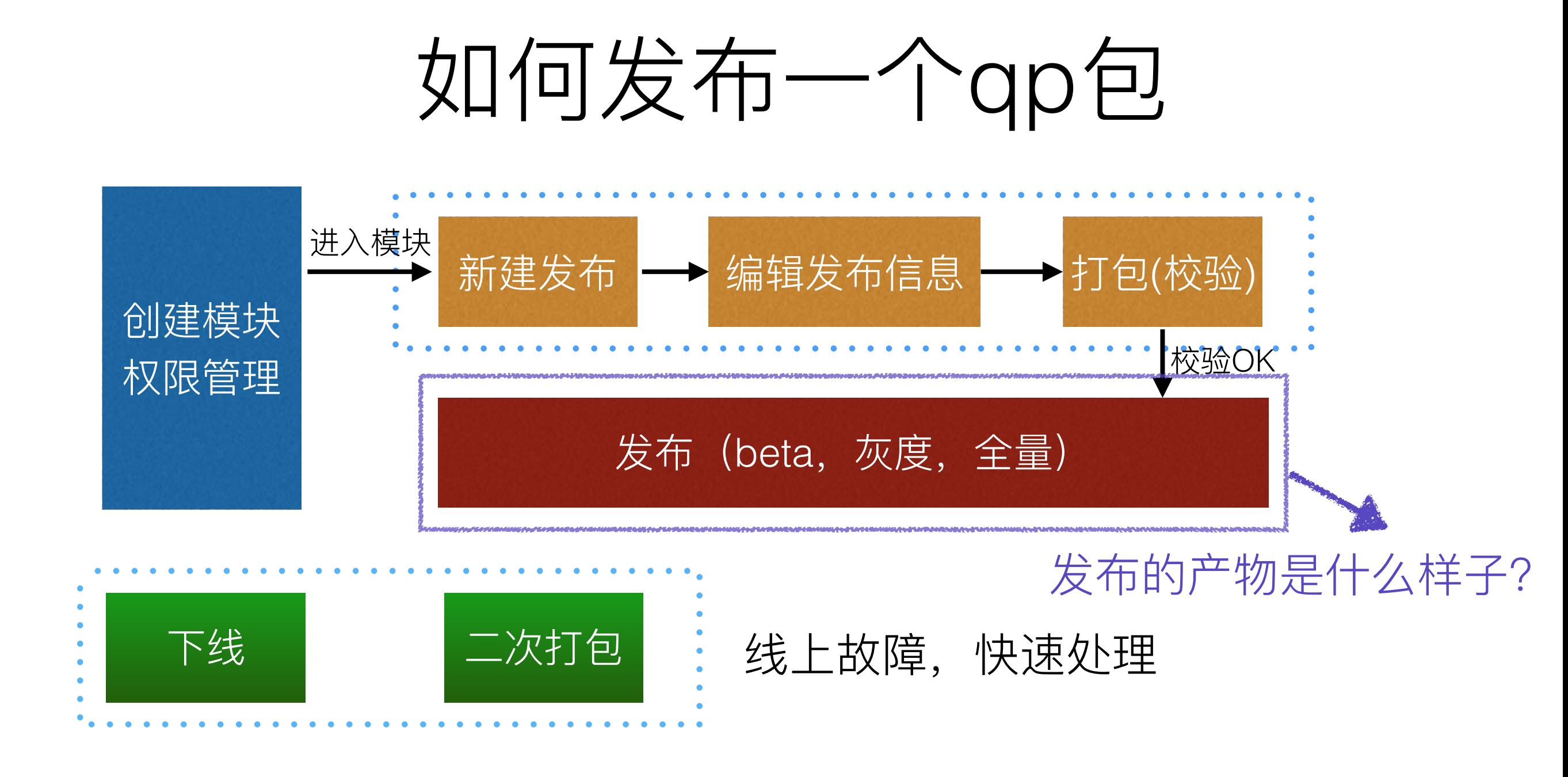

#### 设置分水岭 | 项目下线了, 不希望新版客户端再下载到qp

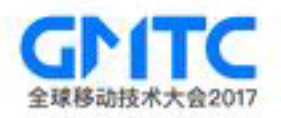

热更新平台以及客户端如何使用qp包

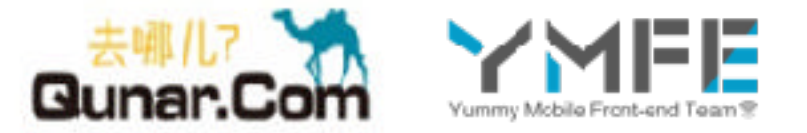

### QP包的格式

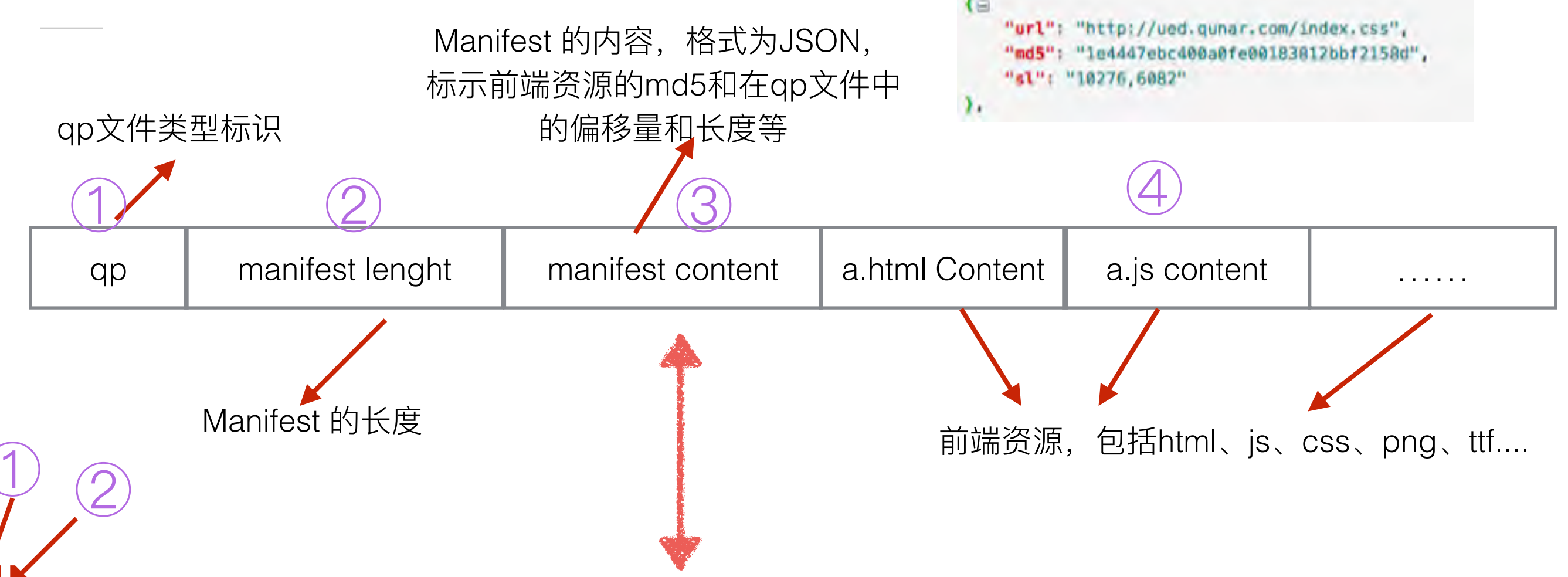

qp?{"files":[{"url":"http://ued.qunar.com","md5":"7639a7547d0c44c124fde193bef5782f","sl":"0,10276"},{"url":"http://ued.qunar.com/index.css" ,"md5":"1e4447ebc400a0fe00183812bbf2158d","sl":"10276,6082"},{"url":"http://ued.qunar.com/img/tool-bg.png","md5":"08bd9b93e9543297880b33fd8 a571f6c","sl":"16358,95614"},{"url":"http://ued.qunar.com/index.js","mdf"37):7754bc3c7aa6c676440510b1cf0e1a","sl":"111972,33679"},{"url":"h<br>ttp://ued.qunar.com/img/uedChildren.png","md5":"6aa3e2fd380e582f0e7880ad0a5110a3", d":"mob\_test","version":"11","iOS\_vid":"vid\_80011114","android\_vid":"vid\_60001126,com.mqunar.atom.browser\_33"]<!DOOOR html> <html>

#### <head>

Ξ

```
<meta charset="utf8" />
<meta name="viewport" content="width=device-width, initial-scale=1" />
<meta name="description" content="Qunar UED, 去哪儿UED" />
```
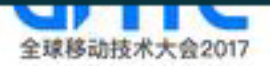

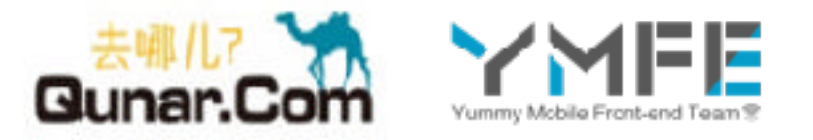

客户使⽤QP包的逻辑

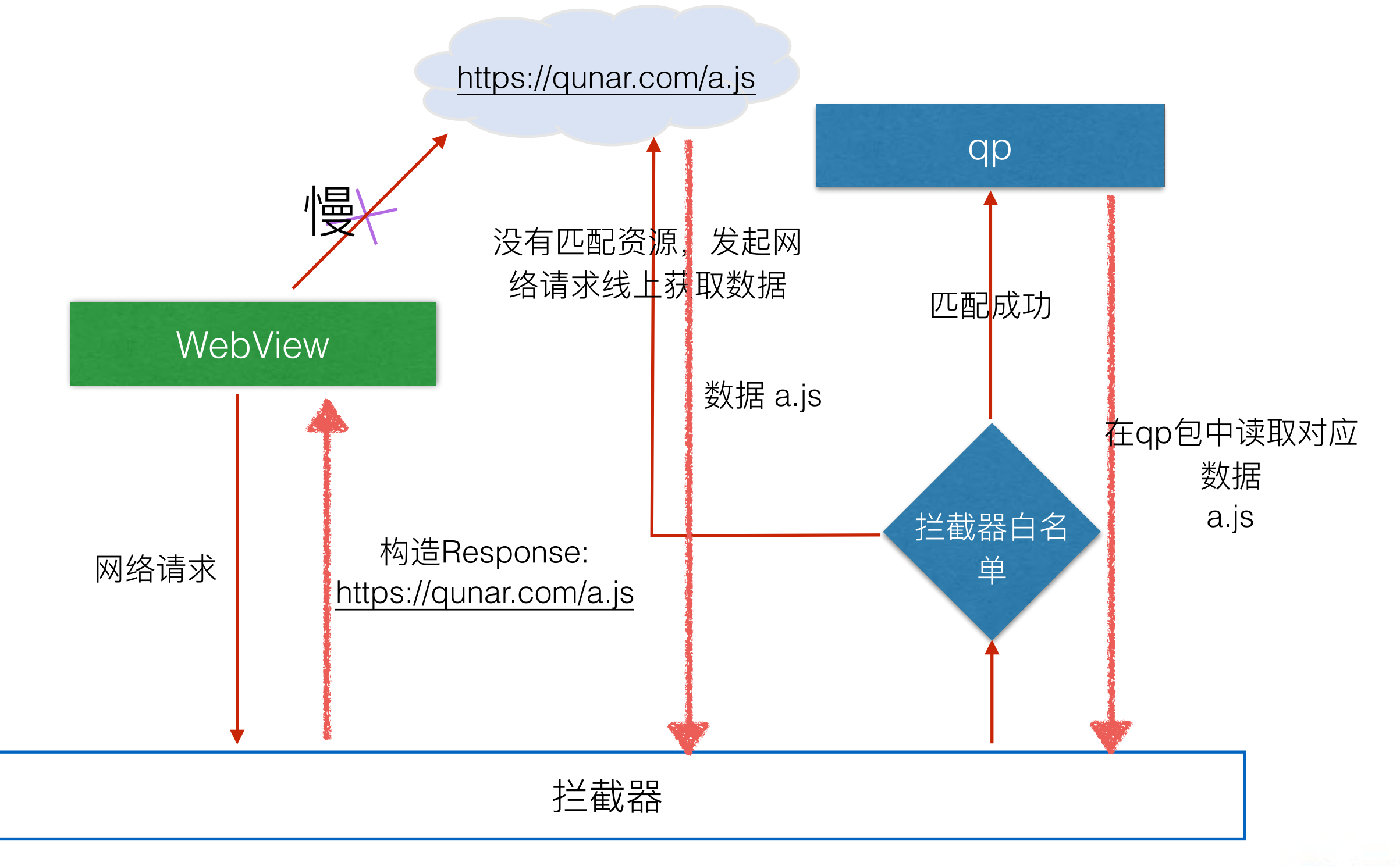

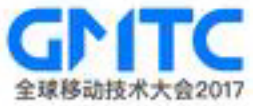

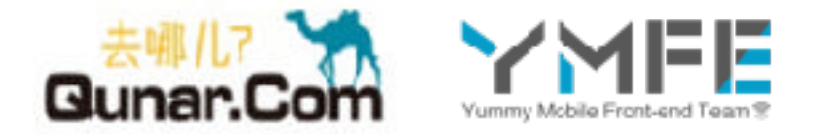

## 下线、回滚逻辑

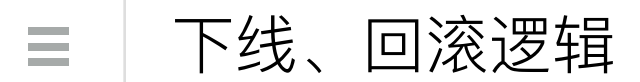

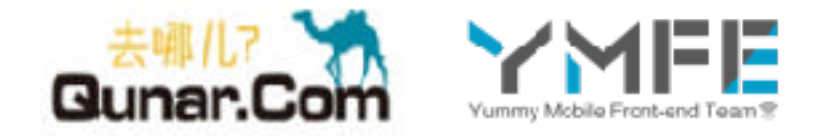

### 出了故障,如何回滚?

- 1、重发前端,打新的qp包
- 2、将有问题的qp包下线

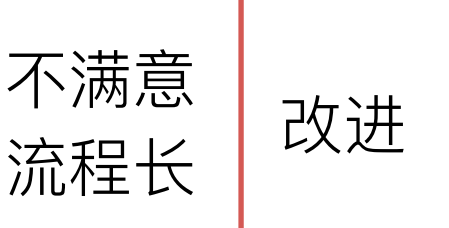

不满意 服务端和客户端同时下线

1、或者用老的qp包进行二次打包

2、将有问题的qp包下线

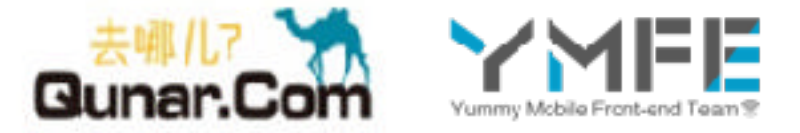

### 客户端如何做到将已经下线的标记失效的?

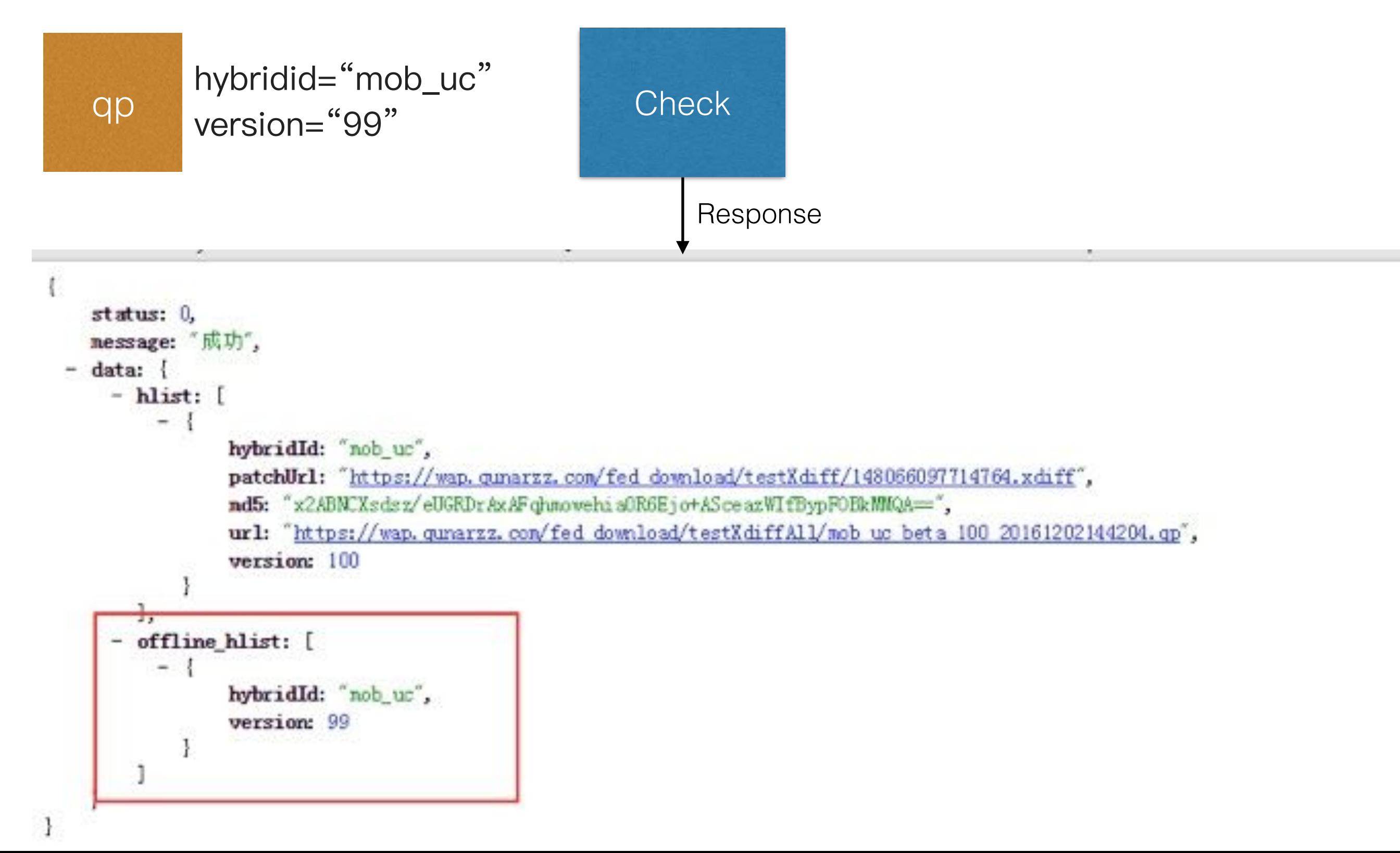

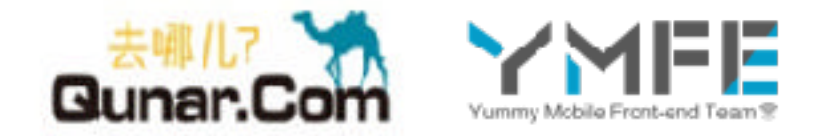

## 客户端更新策略详解

- 、WIFI下的全量更新
- 、任意⽹络情况下的单项更新
- 、强制更新

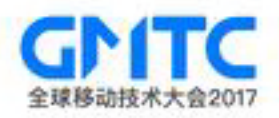

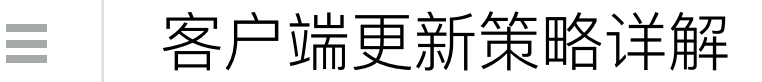

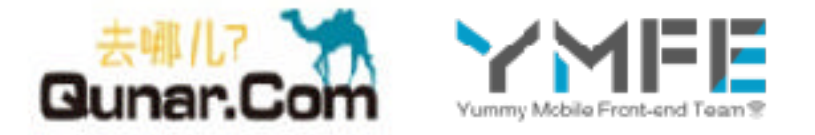

#### 1、WIFI下的全量更新, 包括启动和从后台进入激活状态

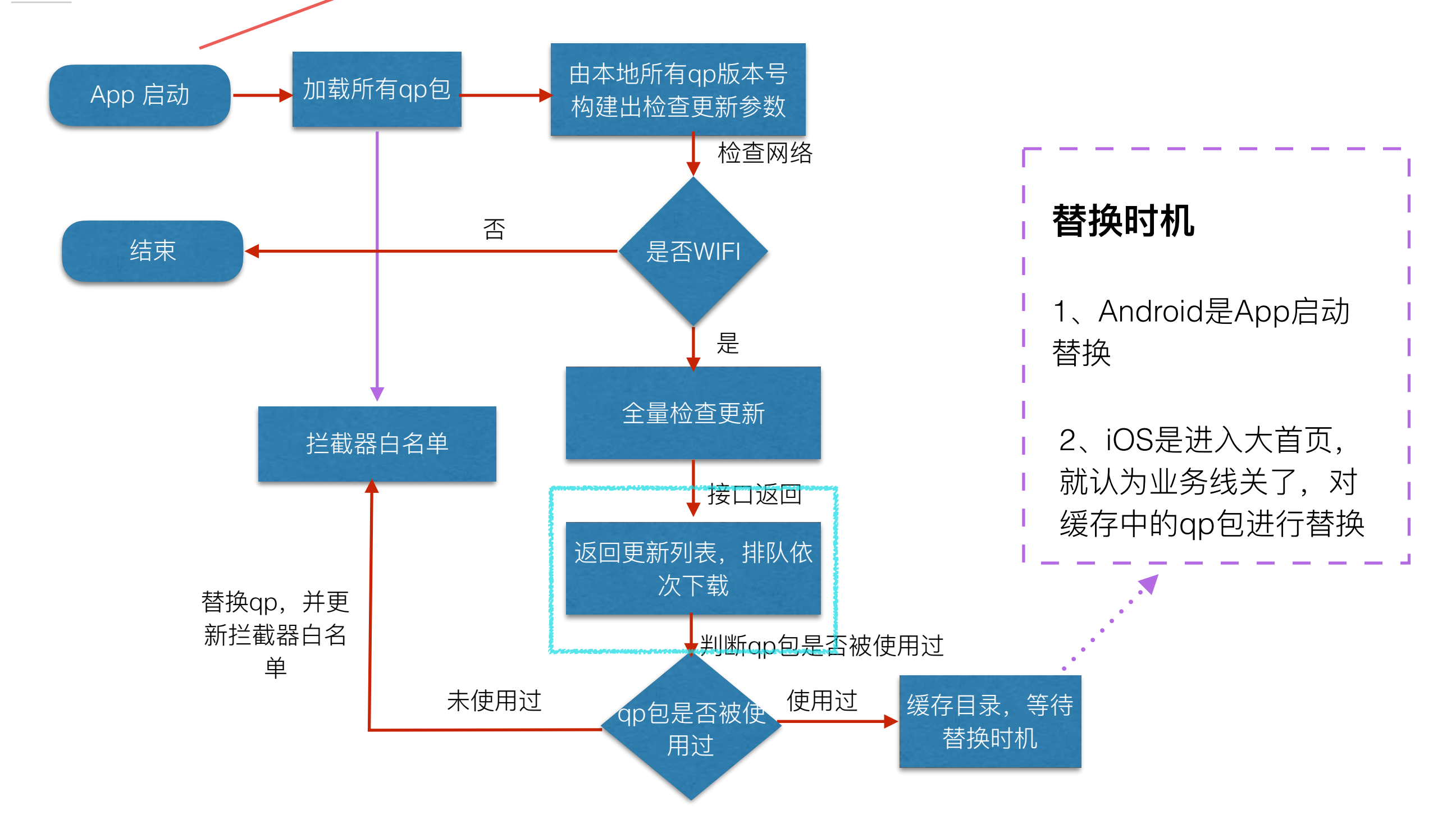

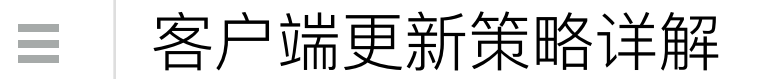

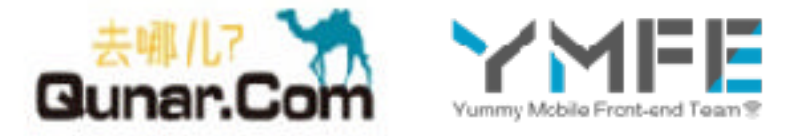

### 2、任意网络情况下的单项更新

• 需要在入口url上加hybridid参数

例如: http://ued.qunar.com?hybridid=test

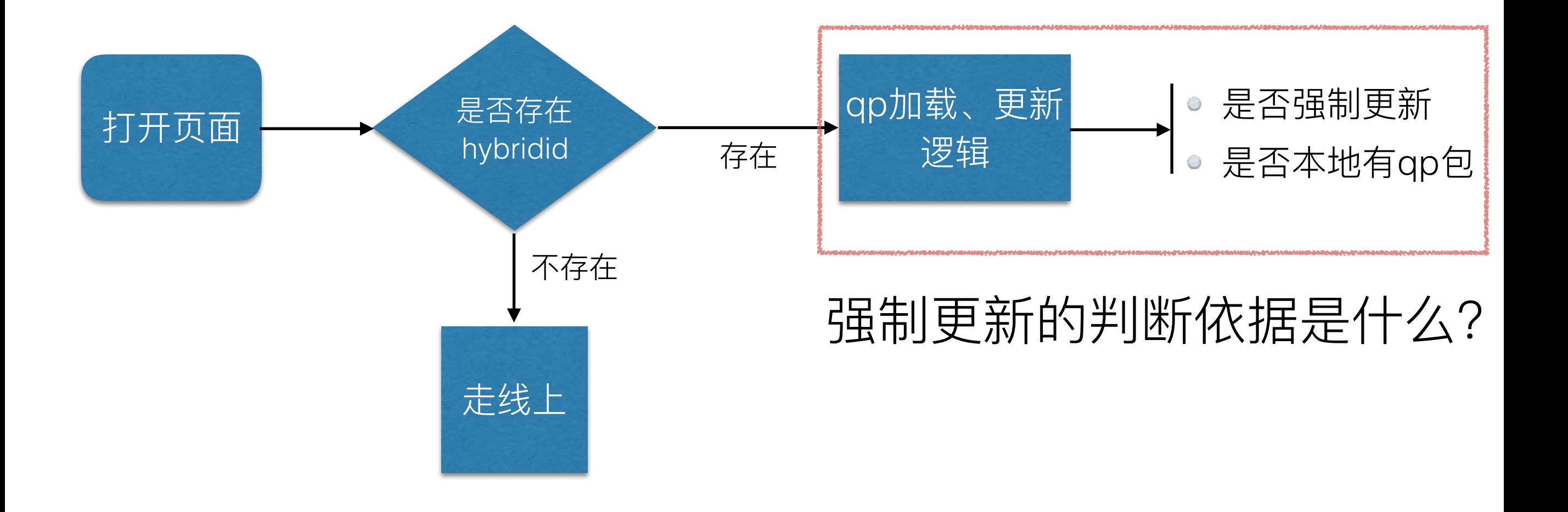

客户端更新策略详解  $\equiv$ 

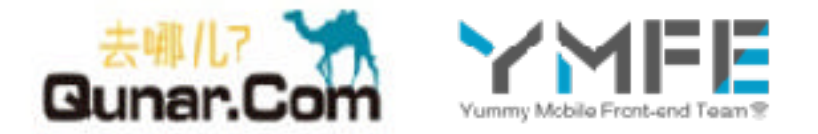

3、强制更新

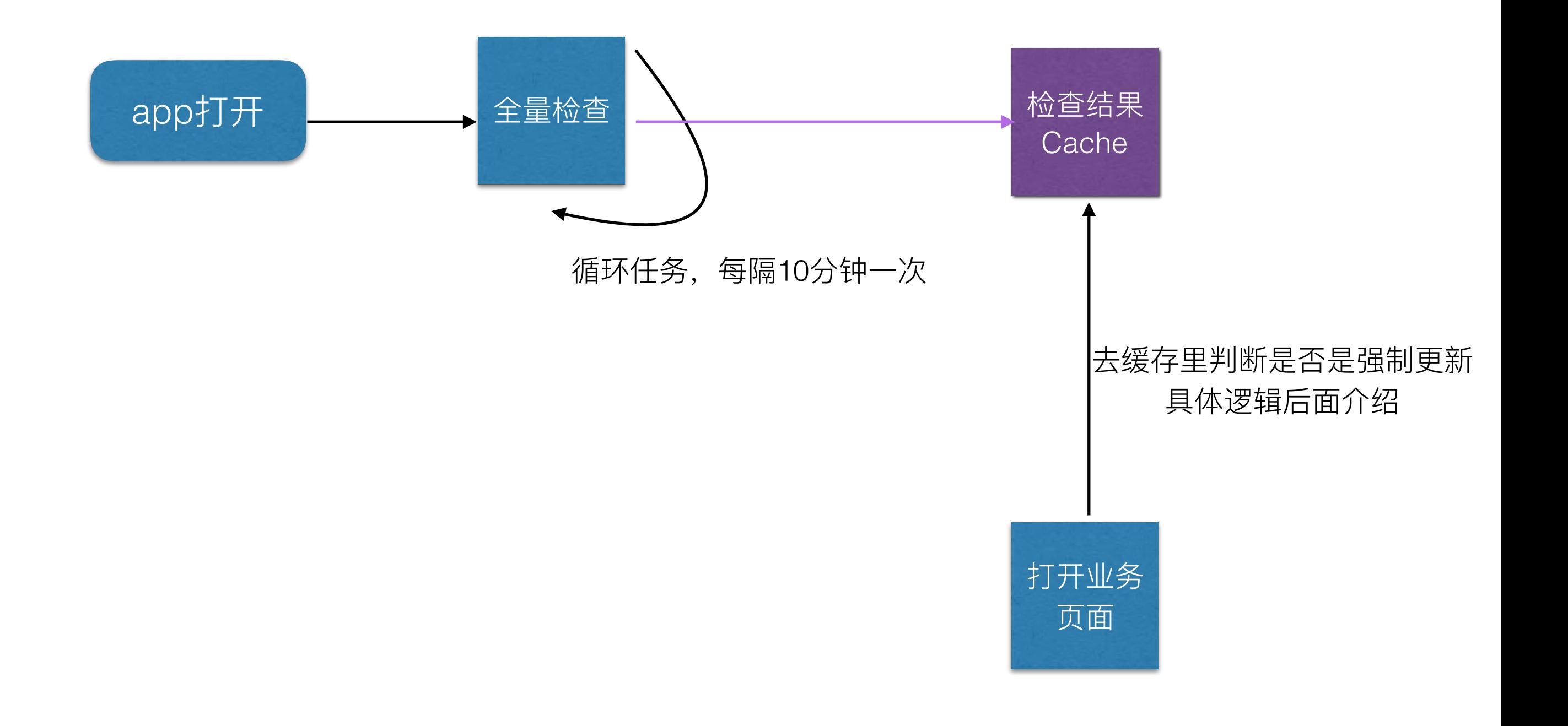

客户端更新策略详解

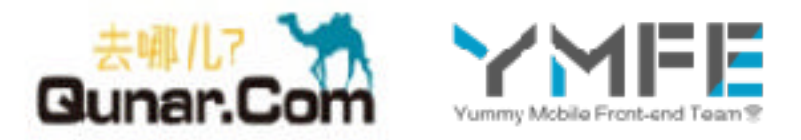

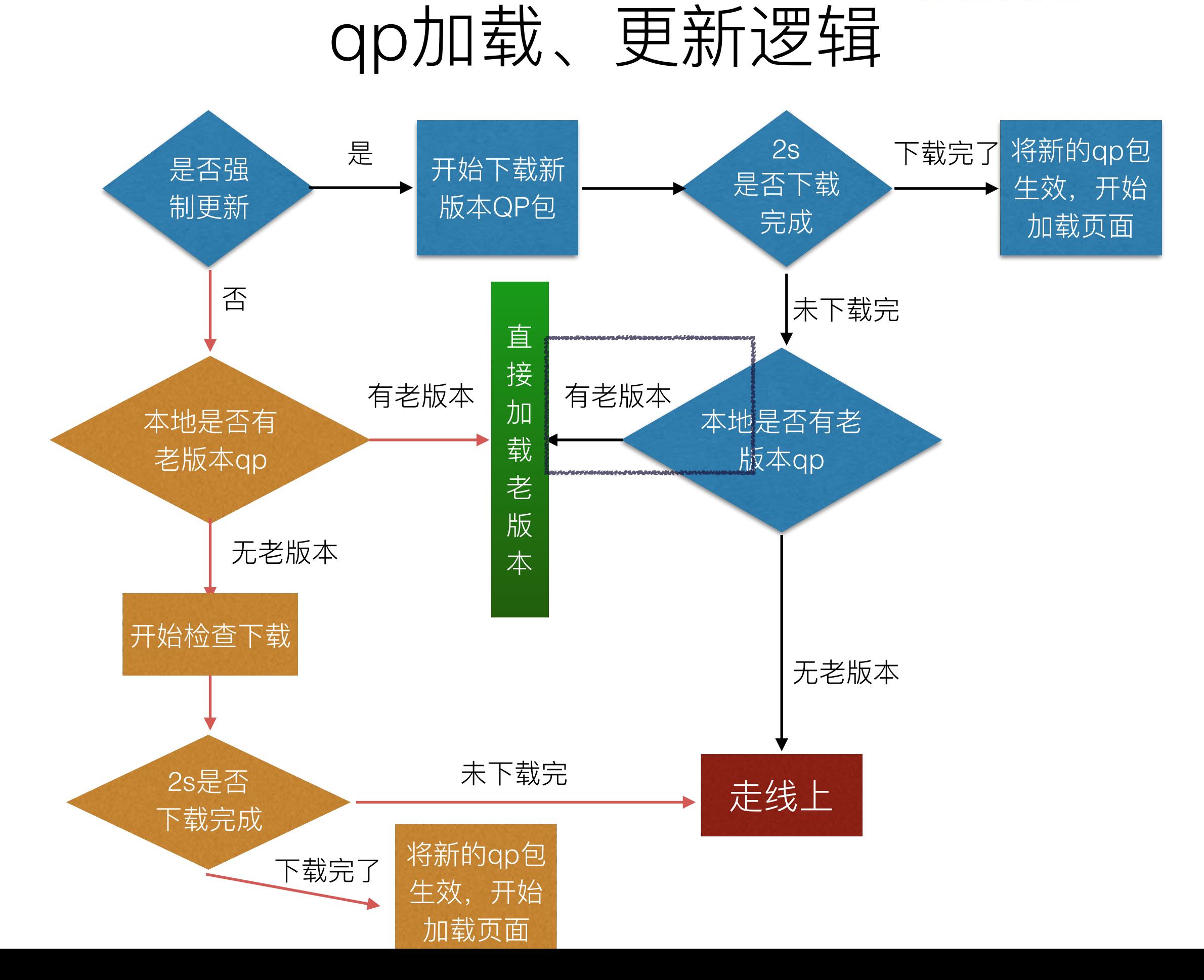

 $\equiv$ 

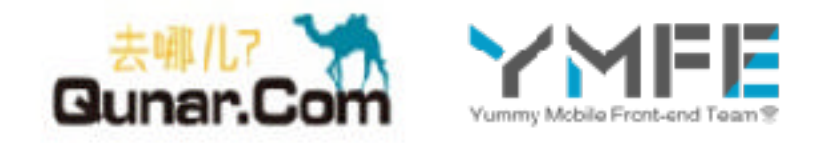

总结回顾

- 背景介绍, 呈现了一个简化版的热更新解决方案
- 通过统计平台,不断持续优化
- 如何打包并发布一个qp包, 以及客户端如何使用
- 针对强需求,对更新逻辑、下线、强制更新等进 ⾏了详细介绍

# **THANKS!**

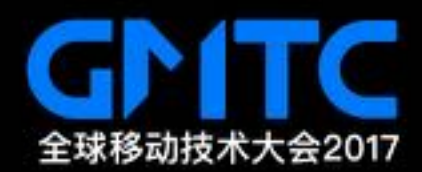